Thank you for judging for the Silicon Valley Urban Debate League this weekend!

If you have already signed up for a tabroom account, follow these steps to access your ballot.

- ☆ ◎ ● ★  $\leftarrow$   $\rightarrow$   $\mathbb{C}$   $\bullet$  tabroom.com/index/index.mhtml?msg=You%20have%20been%20logged%20out%20from%20Tabroom.%20%20Please%20come%20again! : : Apps ■ Silicon Valley Urb.. △ Lucia 1:1 Meeting... ● Communication A... ■ (1) Joey Bada\$\$ -... ■ https://hs-articula... ■ (1) Radiohead - Py... ● Play SNES Tecmo... ▲ UpMetrics ● UpActive ★ Tabroom.com Login Sign Up ſА BROOM.COM  $\mathbf{a}$ **Login to Tabroom:** NATIONAL SPEECH& Circu Home Email address **FREE Speech and** Password **Debate Events** cts Calen springboard series **REGISTER TO** RESET PASSWORD TROUBLE LOGGING IN? Dotio **UPCOMING TOURNAMENTS**  $\begin{picture}(45,4) \put(0,0){\line(1,0){155}} \put(15,0){\line(1,0){155}} \put(15,0){\line(1,0){155}} \put(15,0){\line(1,0){155}} \put(15,0){\line(1,0){155}} \put(15,0){\line(1,0){155}} \put(15,0){\line(1,0){155}} \put(15,0){\line(1,0){155}} \put(15,0){\line(1,0){155}} \put(15,0){\line(1,0){155}} \put(15,0){\line(1,0){155}} \put$ **School Year Ending**
- **1. Login to your account on [www.tabroom.com.](http://www.tabroom.com)**

**2. If nothing appears, click on your email in the top right hand corner of the screen.**

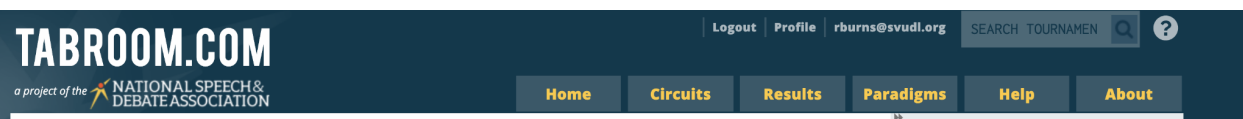

**3. You should see a screen with "Current Rounds" at the top. Press the green button to start your round and enter into the NSDA virtual classroom.**

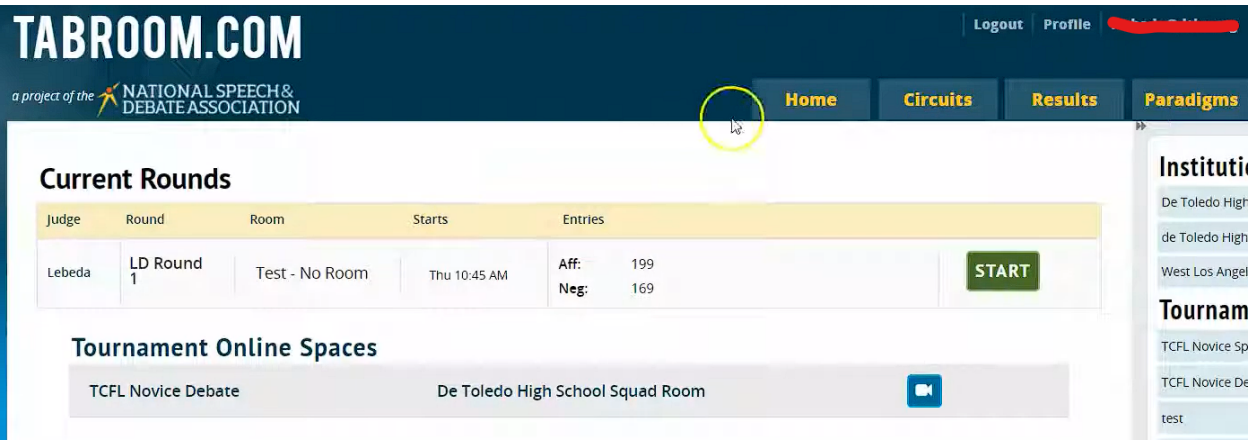